## Xenetech Print Driver Now with Output for Xenetech Rotary Systems or any HPGL Compatible Device

The Xenetech Print Driver (XPD) has been, up to this point, for Xenetech Laser Systems only. The latest XPD release has been updated to output to Xenetech Color Rotary Systems or any device running from basic HPGL mode1. There are also features added specific for Xenetech Rotary Systems. These features give the ability to set all the Z Axis Settings found in the XGW <F1> screen. This new feature, as with other advanced features within the XPD driver will be available for testing under the driver's trial period. If you like the feature it will available for purchase. Just contact customer service [tech@xenetech.com](mailto:tech@xenetech.com) or Xenetech Sales [sales@xenetech.com](mailto:sales@xenetech.com) for assistance.

The new release also contains code which prevents Windows Updates from resetting the driver to an expired status due to some of the new Windows Updates procedures.

If your computer has updated and you are locked out of XPD, just install this new version and select update. It will instruct you to reboot if needed. Your unlock status will be restored as it was before the Windows Update.

If a customer would like to try the New HPGL mode for rotary output and is out of the trial period, they will need to export a key and send it to [driverunlock@xenetech.com](mailto:driverunlock@xenetech.com). The key is generated when installing and attempting to run the Xenetech Print Driver (XPD). When emailing, add a note that you would like to test the New HPGL Feature. We'll extend the trial period or give a new trial period for 30 days. If after your testing you wish to purchase the new HPGL Feature, please contact [tech@xenetech.com](mailto:tech@xenetech.com) or [sales@xenetech.com](mailto:sales@xenetech.com) . You can also call 1-225-752-0225 and ask for sales.

\*\* Please Note: For Xenetech Color Rotary Systems you need to download the latest version of the VCS Suite. You will need to update your electronics firmware to version VCS 190 or later. This version contains changes relating the Z Axis settings and to HPGL. Also the HPGL cylindrical mode was improved. Contact support if you need assistance. *[tech@xenetech.com](mailto:tech@xenetech.com)* 

Here is what the screen looks like under the **Tables Settings Dialog**:

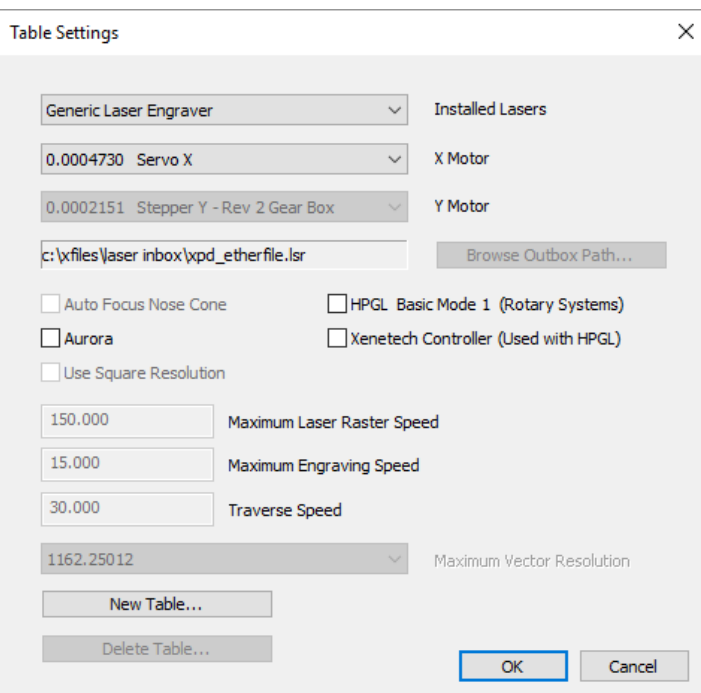

Typically the operator will select New Table, and create a new table name as shown below then select OK.

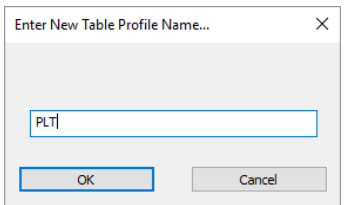

To run your Xenetech rotary System, Select HPGL and the Xenetech Controller check boxes. Make sure to set the output path to the directory where your rotary InBox is located. Example for Engraver 1: C:\Xfiles\Rotary InBox:

To use just HPGL(mode1) only have HPGL selected.

Selecting HPGL turns off the settings that are not used and set the extension to plt.

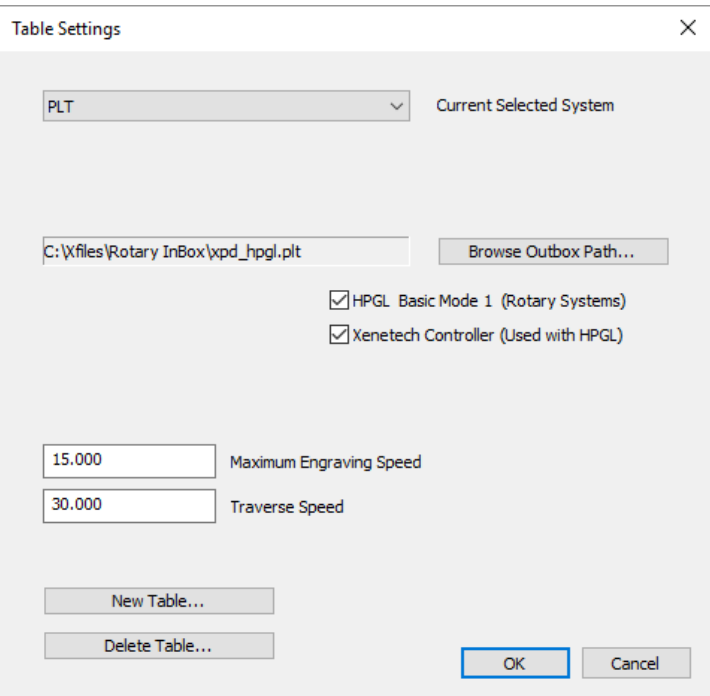

You will also see that various settings are also turned off on the main dialog and Xenetech Rotary specific settings are now enabled:

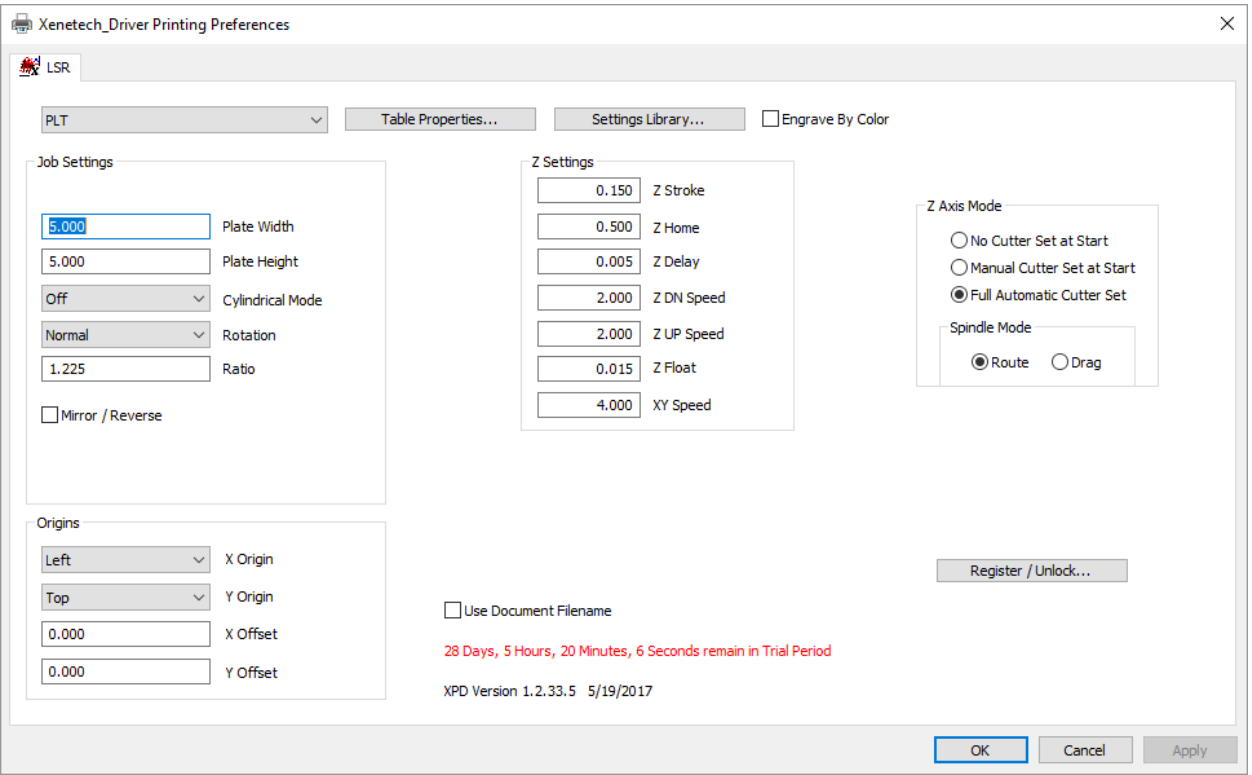

Once all is set, you can go to any \*Windows program that outputs vectors and print to the Xenetech\_Driver.

\*Note that this is a far reaching driver software expansion. The Rotary Output portion of the XPD Driver is still new and while extensive testing has been completed it is ongoing and as such there may be application programs that create errors or simply won't work. Every software application provider does things just a little differently than the other and there may be issues with some programs. If you have a problem please send a detailed description of the issue and the steps to recreate the problem. Also, if you can send the job that gave the issue that would be very helpful. To that end, we welcome your feedback on successes with various application programs - please send us an email with the names of all programs you've successfully used!

\*\* Note: You MUST reboot your electronics before running from the XGW Software after running from the Driver \*\*